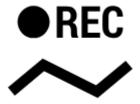

## How can I record my trip track?

Do you want to show the trip to your buddies? No problem with Locus Map:

- turn GPS on your device on. The GPS icon must be green
- tap **Menu** and select **Track recording**. Tap the **green button** on the tracking panel and Locus starts recording your track. The recording panel can be slid back by finger and a small tab indicating the recording status remains visible on the left side.

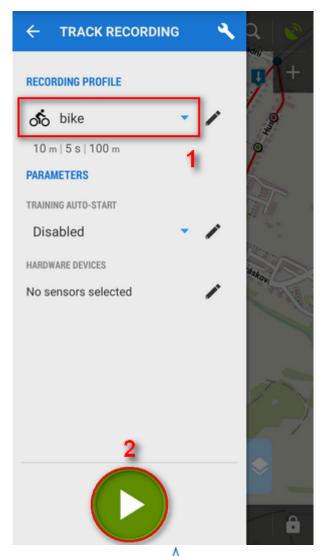

• you can see the tracking right on the map - the  $\triangle$  blue arrow is **drawing a line**.

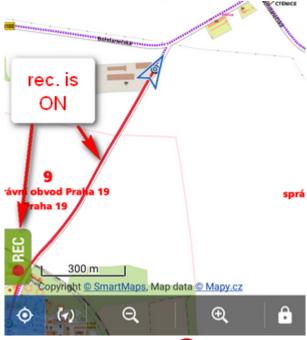

• when you get to the finish of your trip, tap the red **Stop** button.

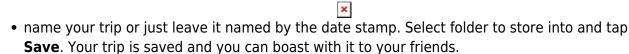

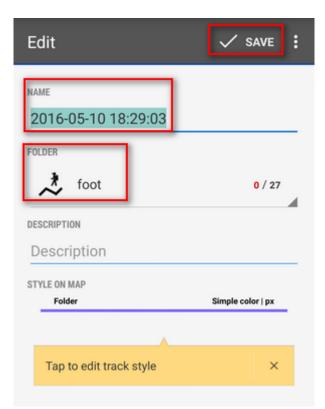

• the track you recorded is saved in the **Tracks tab** that you can find in **Menu > Tracks.** 

https://docs.locusmap.eu/ Printed on 2024/04/30 16:05

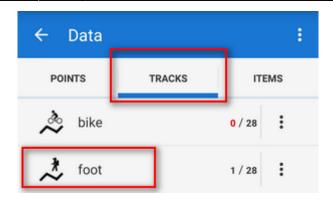

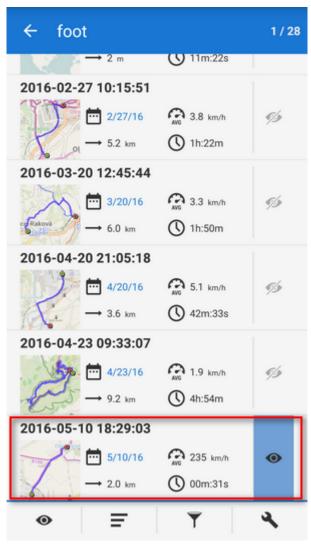

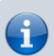

For more about track recording see the chapter Track recording.

From

https://docs.locusmap.eu/ - Locus Map Classic - knowledge base

Permanent link:

https://docs.locusmap.eu/doku.php?id=manual:basics:trackrecord&rev=1463063693

Last update: 2016/05/12 16:34

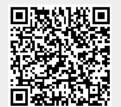

Last update: 2016/05/12 16:34

https://docs.locusmap.eu/ Printed on 2024/04/30 16:05